# Cisco IOS Router - Configurazione di EzVPN con NEM  $\overline{\phantom{a}}$

## Sommario

[Introduzione](#page-0-0) **[Prerequisiti](#page-0-1) [Requisiti](#page-1-0)** [Componenti usati](#page-1-1) **[Convenzioni](#page-1-2) [Configurazione](#page-1-3)** [Esempio di rete](#page-1-4) [Configurazioni](#page-1-5) **[Verifica](#page-6-0)** [Cisco 7200 Easy VPN Server - Comandi show e output di esempio](#page-6-1) [Cisco 871W Easy VPN Remote Show Comandi e output di esempio](#page-7-0) [Risoluzione dei problemi](#page-8-0) [Comandi Easy VPN Server](#page-9-0) [Comandi remoti Easy VPN](#page-16-0) [Informazioni correlate](#page-22-0)

## <span id="page-0-0"></span>Introduzione

In questo documento viene fornita una configurazione di esempio per IPsec tra un router Cisco 871 e un router Cisco 7200VXR con Easy VPN (EzVPN). Il modello 7200 funge da server Easy VPN, mentre il modello 871 da server Easy VPN Remote. Nell'esempio, le interfacce di loopback vengono usate su entrambi i router come reti private. Queste interfacce possono essere sostituite da altre interfacce, ad esempio Fast Ethernet o Serial, a seconda delle esigenze.

Per configurare IPsec tra un PIX/ASA 7.x e un router Cisco 871 con Easy VPN, fare riferimento a [PIX/ASA 7.x Easy VPN con ASA 5500 come server e Cisco 871 come esempio di configurazione](//www.cisco.com/en/US/tech/tk583/tk372/technologies_configuration_example09186a0080809222.shtml) [remota per Easy VPN.](//www.cisco.com/en/US/tech/tk583/tk372/technologies_configuration_example09186a0080809222.shtml)

Per configurare IPsec tra il client hardware remoto Cisco IOS® Easy VPN e il server PIX Easy VPN, fare riferimento all'[esempio di configurazione di un server PIX Easy VPN da un client](//www.cisco.com/en/US/products/hw/vpndevc/ps2030/products_configuration_example09186a0080241a0d.shtml) [hardware remoto IOS Easy VPN.](//www.cisco.com/en/US/products/hw/vpndevc/ps2030/products_configuration_example09186a0080241a0d.shtml)

Per configurare un router Cisco IOS come EzVPN in [modalità di estensione della rete \(NEM\)](//www.cisco.com/en/US/docs/ios/12_2t/12_2t15/feature/guide/ftezvpnr.html) che si connette a un concentratore Cisco VPN 3000, fare riferimento alla [configurazione del client](//www.cisco.com/en/US/tech/tk583/tk372/technologies_configuration_example09186a00800945cf.shtml) [Cisco EzVPN su Cisco IOS con il concentratore VPN 3000](//www.cisco.com/en/US/tech/tk583/tk372/technologies_configuration_example09186a00800945cf.shtml).

# <span id="page-0-1"></span>**Prerequisiti**

### <span id="page-1-0"></span>**Requisiti**

Prima di provare la configurazione, accertarsi di avere una conoscenza di base di IPsec e dei sistemi operativi Cisco 7200/871.

#### <span id="page-1-1"></span>Componenti usati

Le informazioni fornite in questo documento si basano sulle seguenti versioni software e hardware:

- Cisco Easy VPN Server è un router 7200 (VXR) con software Cisco IOS® versione 12.4(4)T1
- Cisco Easy VPN Remote è un router 871W con software Cisco IOS versione 12.4(2)T1

Le informazioni discusse in questo documento fanno riferimento a dispositivi usati in uno specifico ambiente di emulazione. Su tutti i dispositivi menzionati nel documento la configurazione è stata ripristinata ai valori predefiniti. Se la rete è operativa, valutare attentamente eventuali conseguenze derivanti dall'uso dei comandi.

### <span id="page-1-2"></span>**Convenzioni**

Per ulteriori informazioni sulle convenzioni usate, consultare il documento [Cisco sulle convenzioni](//www.cisco.com/en/US/tech/tk801/tk36/technologies_tech_note09186a0080121ac5.shtml) [nei suggerimenti tecnici.](//www.cisco.com/en/US/tech/tk801/tk36/technologies_tech_note09186a0080121ac5.shtml)

# <span id="page-1-3"></span>**Configurazione**

In questa sezione vengono presentate le informazioni necessarie per configurare le funzionalità descritte più avanti nel documento.

Nota: per ulteriori informazioni sui comandi menzionati in questo documento, usare lo [strumento di](//tools.cisco.com/Support/CLILookup/cltSearchAction.do) [ricerca](//tools.cisco.com/Support/CLILookup/cltSearchAction.do) dei comandi (solo utenti [registrati](//tools.cisco.com/RPF/register/register.do)).

### <span id="page-1-4"></span>Esempio di rete

Nel documento viene usata questa impostazione di rete:

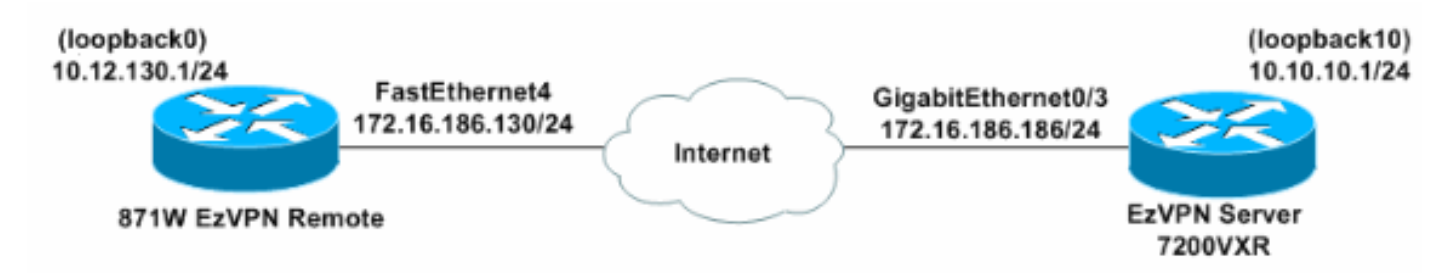

Nota: le interfacce di loopback stanno simulando i PC interni.

### <span id="page-1-5"></span>**Configurazioni**

Nel documento vengono usate queste configurazioni:

• Easy VPN Server (router Cisco 7200VXR)

• Easy VPN Remote (router Cisco 871W)

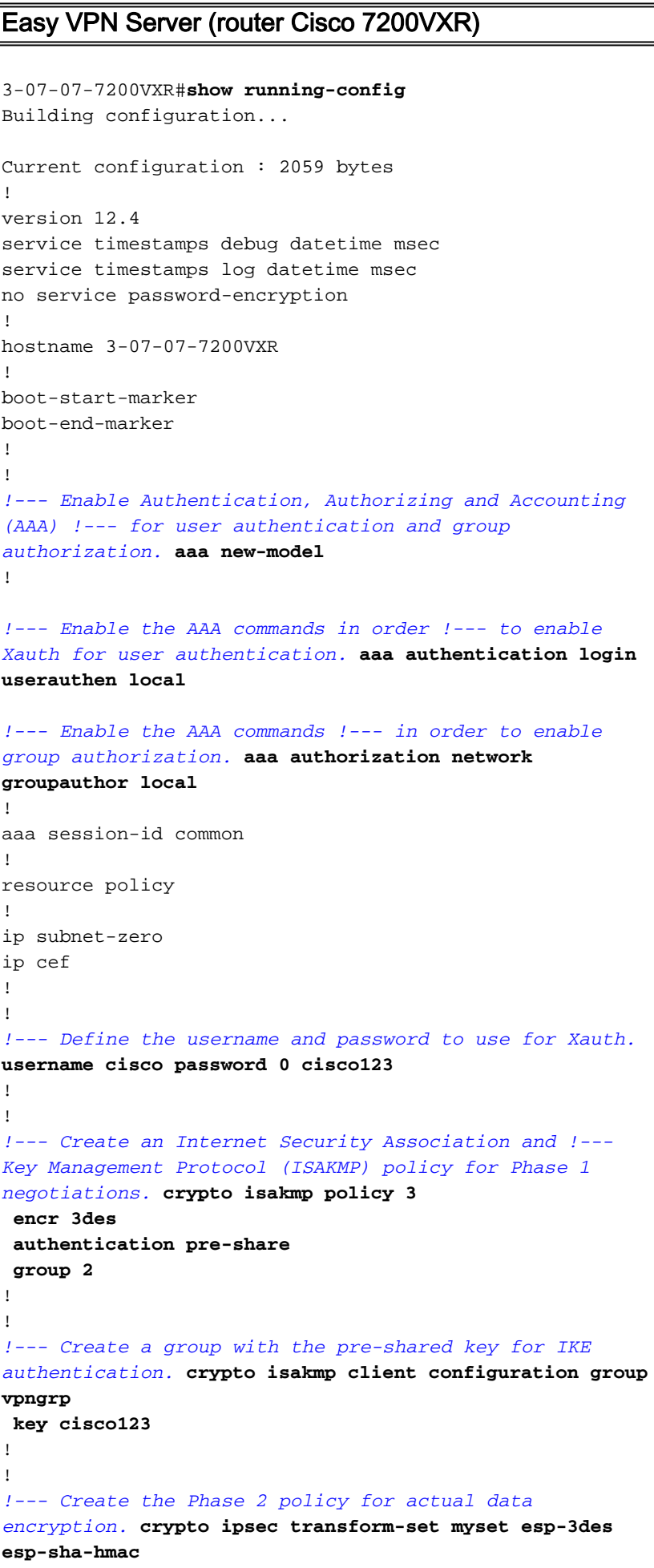

```
!
!--- Create a dynamic map and !--- apply the transform
set that was created earlier. crypto dynamic-map dynmap
10
 set transform-set myset
!
!
!--- Create the actual crypto map, !--- and apply the
AAA lists that were created earlier. !--- These commands
associate the AAA commands to the crypto map. crypto map
clientmap client authentication list userauthen
crypto map clientmap isakmp authorization list
groupauthor
crypto map clientmap 10 ipsec-isakmp dynamic dynmap
!
!
!
interface Loopback10
 ip address 10.10.10.1 255.255.255.0
!
interface GigabitEthernet0/1
 ip address 158.100.101.254 255.255.255.0
  ip nat inside
  ip virtual-reassembly
 duplex auto
 speed auto
 media-type rj45
 no negotiation auto
!
interface GigabitEthernet0/2
  ip address 158.100.102.254 255.255.255.0
  ip nat outside
  ip virtual-reassembly
 duplex auto
 speed 100
 media-type rj45
 no negotiation auto
!
!
!
!--- Apply the crypto map on the interface where !---
traffic leaves the router. interface GigabitEthernet0/3
 ip address 172.16.186.186 255.255.255.0
 duplex auto
  speed auto
 media-type rj45
 no negotiation auto
crypto map clientmap
!
interface FastEthernet1/0
 no ip address
 shutdown
 duplex half
!
ip default-gateway 172.16.186.1
ip classless
ip route 0.0.0.0 0.0.0.0 172.16.186.1
no ip http server
no ip http secure-server
!
!
ip nat Stateful id 10
ip nat pool honnat 158.100.96.90 158.100.96.99 netmask
```

```
255.255.255.0
ip nat inside source route-map test pool honnat mapping-
id 10 overload
!
logging alarm informational
access-list 100 permit ip any any
!
route-map test permit 10
 match ip address 100
!
!
!
!
control-plane
!
!
!
!
!
!
gatekeeper
 shutdown
!
!
line con 0
 logging synchronous
 stopbits 1
line aux 0
 stopbits 1
line vty 0 4
!
!
end
Easy VPN Remote (router Cisco 871W)
3-03-06-871W#show running-config
Current configuration : 1563 bytes
!
version 12.4
no service pad
service timestamps debug datetime msec
service timestamps log datetime msec
service password-encryption
!
hostname 3-03-06-871W
!
boot-start-marker
boot-end-marker
!
!
no aaa new-model
!
resource policy
!
ip cef
!
!
!
!
ip name-server 171.70.168.183
!
!
```

```
username cisco privilege 15 password 7 00071A150754
!
!
!
!
!--- Set the parameters to connect to the !---
appropriate Easy VPN group on the Easy VPN server.
crypto ipsec client ezvpn ez
 connect auto
  group vpngrp key cisco123
 mode network-extension
 peer 172.16.186.186
 xauth userid mode interactive
!
!
!
!--- Define the inside interfaces that will access !---
and can be accessed via Easy VPN. interface Loopback0
 ip address 10.12.130.1 255.255.255.255
 crypto ipsec client ezvpn ez inside
!
interface FastEthernet0
!
interface FastEthernet1
!
interface FastEthernet2
!
interface FastEthernet3
!--- Use the crypto ipsec client ezvpn
            command on the !--- interface that connects
to the Easy VPN server !--- in order to complete the
Easy VPN.
interface FastEthernet4
  ip address 172.16.186.130 255.255.255.0
 duplex auto
 speed auto
crypto ipsec client ezvpn ez
!
interface Dot11Radio0
 no ip address
  shutdown
  speed basic-1.0 basic-2.0 basic-5.5 6.0 9.0 basic-11.0
12.0 18.0 24.0 36.0 48.0 54.0
 station-role root
!
interface Vlan1
 no ip address
!
ip default-gateway 172.16.186.1
ip route 0.0.0.0 0.0.0.0 172.16.186.1
!
!
no ip http server
no ip http secure-server
!
access-list 121 dynamic testlist permit tcp any host
12.12.12.12 eq 5900
snmp-server community presto RW
```

```
!
!
!
route-map polo permit 10
!
route-map asa permit 10
!
tacacs-server host 66.94.234.13
tacacs-server directed-request
!
control-plane
!
!
line con 0
 no modem enable
line aux 0
line vty 0 4
 login
!
scheduler max-task-time 5000
!
webvpn context Default_context
 ssl authenticate verify all
  !
 no inservice
!
end
```
# <span id="page-6-0"></span>**Verifica**

Per verificare che la configurazione funzioni correttamente, consultare le sezioni seguenti.

- [Cisco 7200 Easy VPN Server Comandi show e output di esempio](#page-6-1)
- [Cisco 871W Easy VPN Remote Show Comandi e output di esempio](#page-7-0)

Lo [strumento Output Interpreter](https://www.cisco.com/cgi-bin/Support/OutputInterpreter/home.pl) (solo utenti [registrati](//tools.cisco.com/RPF/register/register.do)) (OIT) supporta alcuni comandi show. Usare l'OIT per visualizzare un'analisi dell'output del comando show.

#### <span id="page-6-1"></span>Cisco 7200 Easy VPN Server - Comandi show e output di esempio

• show crypto isakmp sa: visualizza tutte le associazioni di sicurezza (SA) IKE (Internet Key Exchange) correnti in un peer.

```
3-07-07-7200VXR#show crypto isakmp sa
IPv4 Crypto ISAKMP SA
dst src srct state conn-id slot status
172.16.186.186 172.16.186.130 QM_IDLE 1008 0 ACTIVE
```
IPv6 Crypto ISAKMP SA

• show crypto ipsec sa: visualizza le SA IPsec generate tra peer. 3-07-07-7200VXR#**show crypto ipsec sa**

```
interface: GigabitEthernet0/3
    Crypto map tag: clientmap, local addr 172.16.186.186
    protected vrf: (none)
    local ident (addr/mask/prot/port): (0.0.0.0/0.0.0.0/0/0)
    remote ident (addr/mask/prot/port): (10.12.130.1/255.255.255.255/0/0)
    current_peer 172.16.186.130 port 500
     PERMIT, flags={}
```

```
 #pkts encaps: 5, #pkts encrypt: 5, #pkts digest: 5
 #pkts decaps: 5, #pkts decrypt: 5, #pkts verify: 5
 #pkts compressed: 0, #pkts decompressed: 0
 #pkts not compressed: 0, #pkts compr. failed: 0
 #pkts not decompressed: 0, #pkts decompress failed: 0
 #send errors 0, #recv errors 0
  local crypto endpt.: 172.16.186.186, remote crypto endpt.: 172.16.186.130
  path mtu 1500, ip mtu 1500
  current outbound spi: 0x29354010(691355664)
  inbound esp sas:
   spi: 0x6875F644(1752561220)
     transform: esp-3des esp-sha-hmac ,
    in use settings ={Tunnel, } conn id: 11, flow_id: SW:11, crypto map: clientmap
     sa timing: remaining key lifetime (k/sec): (4439946/3526)
    IV size: 8 bytes
    replay detection support: Y
     Status: ACTIVE
  inbound ah sas:
  inbound pcp sas:
  outbound esp sas:
   spi: 0x29354010(691355664)
     transform: esp-3des esp-sha-hmac ,
    in use settings =\{Tunnel, \} conn id: 12, flow_id: SW:12, crypto map: clientmap
     sa timing: remaining key lifetime (k/sec): (4439946/3524)
     IV size: 8 bytes
     replay detection support: Y
     Status: ACTIVE
```
#### <span id="page-7-0"></span>Cisco 871W Easy VPN Remote Show Comandi e output di esempio

```
• show crypto isakmp sa: visualizza tutte le SA IKE correnti in un peer.
 3-03-06-871W#show crypto isakmp sa
 IPv4 Crypto ISAKMP SA
 dst src state conn-id slot status
 172.16.186.186 172.16.186.130 QM_IDLE 2003 0 ACTIVE
 IPv6 Crypto ISAKMP SA
• show crypto ipsec sa: visualizza le SA IPsec generate tra peer.
 3-03-06-871W#show crypto ipsec sa
 interface: FastEthernet4
     Crypto map tag: FastEthernet4-head-0, local addr 172.16.186.130
    protected vrf: (none)
    local ident (addr/mask/prot/port): (10.12.130.1/255.255.255.255/0/0)
    remote ident (addr/mask/prot/port): (0.0.0.0/0.0.0.0/0/0)
    current_peer 172.16.186.186 port 500
      PERMIT, flags={origin_is_acl,}
      #pkts encaps: 5, #pkts encrypt: 5, #pkts digest: 5
      #pkts decaps: 5, #pkts decrypt: 5, #pkts verify: 5
      #pkts compressed: 0, #pkts decompressed: 0
      #pkts not compressed: 0, #pkts compr. failed: 0
      #pkts not decompressed: 0, #pkts decompress failed: 0
      #send errors 0, #recv errors 0
      local crypto endpt.: 172.16.186.130, remote crypto endpt.: 172.16.186.186
```

```
 path mtu 1500, ip mtu 1500
 current outbound spi: 0x6875F644(1752561220)
 inbound esp sas:
 spi: 0x29354010(691355664)
   transform: esp-3des esp-sha-hmac ,
  in use settings =\{Tunnel, \} conn id: 11, flow_id: Motorola SEC 1.0:11, crypto map: FastEthernet4-head-0
    sa timing: remaining key lifetime (k/sec): (4607687/3531)
   IV size: 8 bytes
   replay detection support: Y
   Status: ACTIVE
 inbound ah sas:
 inbound pcp sas:
 outbound esp sas:
 spi: 0x6875F644(1752561220)
   transform: esp-3des esp-sha-hmac ,
  in use settings =\{Tunnel, \} conn id: 12, flow_id: Motorola SEC 1.0:12, crypto map: FastEthernet4-head-0
   sa timing: remaining key lifetime (k/sec): (4607687/3528)
   IV size: 8 bytes
   replay detection support: Y
   Status: ACTIVE
 outbound ah sas:
 outbound pcp sas:
```
• show crypto ipsec client ezvpn: visualizza la configurazione remota di Cisco Easy VPN. 3-03-06-871W#**show crypto ipsec client ezvpn** Easy VPN Remote Phase: 6

```
Tunnel name : ez
Inside interface list: Loopback0
Outside interface: FastEthernet4
Current State: IPSEC_ACTIVE
Last Event: SOCKET_UP
Save Password: Disallowed
Current EzVPN Peer: 172.16.186.186
3-03-06-871W#ping 10.10.10.1 source 10.12.130.1
Type escape sequence to abort.
Sending 5, 100-byte ICMP Echos to 10.10.10.1, timeout is 2 seconds:
Packet sent with a source address of 10.12.130.1
!!!!!
Success rate is 100 percent (5/5), round-trip min/avg/max = 1/2/4 ms
```
## <span id="page-8-0"></span>Risoluzione dei problemi

Utilizzare questa sezione per risolvere i problemi relativi alla configurazione.

Lo [strumento Output Interpreter](https://www.cisco.com/cgi-bin/Support/OutputInterpreter/home.pl) (solo utenti [registrati](//tools.cisco.com/RPF/register/register.do)) (OIT) supporta alcuni comandi show. Usare l'OIT per visualizzare un'analisi dell'output del comando show.

Nota: consultare le *[informazioni importanti sui comandi di debug](//www.cisco.com/en/US/tech/tk801/tk379/technologies_tech_note09186a008017874c.shtml)* prima di usare i comandi di debug.

Se si sono configurati Easy VPN Remote e Easy VPN Server come descritto in questo documento e si verificano ancora problemi, raccogliere l'output del comando debug da ciascun dispositivo e l'output dei comandi show per l'analisi da parte del supporto tecnico Cisco.

Nelle sezioni seguenti vengono visualizzati i comandi di debug e l'output di esempio:

- [Comandi Easy VPN Server](#page-9-0)
- [Comandi remoti Easy VPN](#page-16-0)

#### <span id="page-9-0"></span>Comandi Easy VPN Server

- debug crypto ipsec: visualizza le negoziazioni IPsec della fase 2.
- debug crypto isakmp: visualizza le negoziazioni ISAKMP della fase 1.

```
3-07-07-7200VXR#debug crypto ipsec
3-07-07-7200VXR#debug crypto isakmp
*May 4 00:44:19.389: IPSEC(key_engine): got a queue event with 1 KMI message(s)
*May 4 00:44:20.937: ISAKMP (0:0): received packet from 172.16.186.130 dport
                      500 sport 500 Global (N) NEW SA
*May 4 00:44:20.937: ISAKMP: Created a peer struct for 172.16.186.130, peer port 500
*May 4 00:44:20.937: ISAKMP: New peer created peer = 0x6745B8E0
                     peer_handle = 0x80000009
*May 4 00:44:20.937: ISAKMP: Locking peer struct 0x6745B8E0, refcount 1
                     for crypto_isakmp_process_block
*May 4 00:44:20.937: ISAKMP:(0):Setting client config settings 6741FF98
*May 4 00:44:20.937: ISAKMP:(0):(Re)Setting client xauth list and state
*May 4 00:44:20.937: ISAKMP/xauth: initializing AAA request
*May 4 00:44:20.937: ISAKMP: local port 500, remote port 500
*May 4 00:44:20.937: ISAKMP: Find a dup sa in the avl tree during
                     calling isadb_insert sa = 67369734
*May 4 00:44:20.937: ISAKMP:(0): processing SA payload. message ID = 0
*May 4 \ 00:44:20.937: ISAKMP:(0): processing ID payload. message ID = 0
*May 4 00:44:20.937: ISAKMP (0:0): ID payload
        next-payload : 13
 type : 11
 group id : vpngrp
        protocol : 17
port : 0
 length : 14
*May 4 00:44:20.937: ISAKMP:(0):: peer matches *none* of the profiles
*May 4 00:44:20.937: ISAKMP:(0): processing vendor id payload
*May 4 00:44:20.937: ISAKMP:(0): vendor ID seems Unity/DPD but major 245 mismatch
*May 4 00:44:20.937: ISAKMP (0:0): vendor ID is NAT-T v7
*May 4 00:44:20.937: ISAKMP:(0): processing vendor id payload
*May 4 00:44:20.937: ISAKMP:(0): vendor ID seems Unity/DPD but major 157 mismatch
*May 4 00:44:20.937: ISAKMP:(0): vendor ID is NAT-T v3
*May 4 00:44:20.937: ISAKMP:(0): processing vendor id payload
*May 4 00:44:20.937: ISAKMP:(0): vendor ID seems Unity/DPD but major 123 mismatch
*May 4 00:44:20.937: ISAKMP:(0): vendor ID is NAT-T v2
*May 4 00:44:20.937: ISAKMP:(0): Authentication by xauth preshared
*May 4 00:44:20.937: ISAKMP:(0):Checking ISAKMP transform 1 against priority 3 policy
*May 4 00:44:20.937: ISAKMP: encryption AES-CBC
*May 4 00:44:20.937: ISAKMP: keylength of 128
*May 4 00:44:20.937: ISAKMP: hash SHA
*May 4 00:44:20.937: ISAKMP: default group 2
*May 4 00:44:20.937: ISAKMP: auth XAUTHInitPreShared
*May 4 00:44:20.937: ISAKMP: life type in seconds
*May 4 00:44:20.937: ISAKMP: life duration (VPI) of 0x0 0x20 0xC4 0x9B
*May 4 00:44:20.937: ISAKMP:(0):Encryption algorithm offered does not match policy!
```
\*May 4 00:44:20.937: ISAKMP:(0):atts are not acceptable. Next payload is 3 \*May 4 00:44:20.937: ISAKMP:(0):Checking ISAKMP transform 2 against priority 3 policy \*May 4 00:44:20.937: ISAKMP: encryption AES-CBC \*May 4 00:44:20.937: ISAKMP: keylength of 128 \*May 4 00:44:20.937: ISAKMP: hash MD5 \*May 4 00:44:20.937: ISAKMP: default group 2 \*May 4 00:44:20.937: ISAKMP: auth XAUTHInitPreShared \*May 4 00:44:20.937: ISAKMP: life type in seconds \*May 4 00:44:20.937: ISAKMP: life duration (VPI) of 0x0 0x20 0xC4 0x9B \*May 4 00:44:20.937: ISAKMP:(0):Encryption algorithm offered does not match policy! \*May 4 00:44:20.937: ISAKMP:(0):atts are not acceptable. Next payload is 3 \*May 4 00:44:20.937: ISAKMP:(0):Checking ISAKMP transform 3 against priority 3 policy \*May 4 00:44:20.937: ISAKMP: encryption AES-CBC \*May 4 00:44:20.937: ISAKMP: keylength of 192 \*May 4 00:44:20.937: ISAKMP: hash SHA \*May 4 00:44:20.937: ISAKMP: default group 2 \*May 4 00:44:20.937: ISAKMP: auth XAUTHInitPreShared \*May 4 00:44:20.937: ISAKMP: life type in seconds \*May 4 00:44:20.937: ISAKMP: life duration (VPI) of 0x0 0x20 0xC4 0x9B \*May 4 00:44:20.937: ISAKMP:(0):Encryption algorithm offered does not match policy! \*May 4 00:44:20.937: ISAKMP:(0):atts are not acceptable. Next payload is 3 \*May 4 00:44:20.937: ISAKMP:(0):Checking ISAKMP transform 4 against priority 3 policy \*May 4 00:44:20.937: ISAKMP: encryption AES-CBC \*May 4 00:44:20.937: ISAKMP: keylength of 192 \*May 4 00:44:20.937: ISAKMP: hash MD5 \*May 4 00:44:20.937: ISAKMP: default group 2 \*May 4 00:44:20.937: ISAKMP: auth XAUTHInitPreShared \*May 4 00:44:20.937: ISAKMP: life type in seconds \*May 4 00:44:20.937: ISAKMP: life duration (VPI) of 0x0 0x20 0xC4 0x9B \*May 4 00:44:20.937: ISAKMP:(0):Encryption algorithm offered does not match policy! \*May 4 00:44:20.937: ISAKMP:(0):atts are not acceptable. Next payload is 3 \*May 4 00:44:20.937: ISAKMP:(0):Checking ISAKMP transform 5 against priority 3 policy \*May 4 00:44:20.937: ISAKMP: encryption AES-CBC \*May 4 00:44:20.937: ISAKMP: keylength of 256 % \*May 4 00:44:20.937: ISAKMP: hash SHA<br>%May 4 00:44:20.937: ISAKMP: default group 2<br>%May 4 00:44:20.937: ISAKMP: auth XAUTHInitPreShared \*May 4 00:44:20.937: ISAKMP: \*May 4 00:44:20.937: ISAKMP:<br>\*May 4 00:44:20.937: ISAKMP: \*May 4 00:44:20.937: ISAKMP: life type in seconds \*May 4 00:44:20.937: ISAKMP: life duration (VPI) of 0x0 0x20 0xC4 0x9B \*May 4 00:44:20.937: ISAKMP:(0):Encryption algorithm offered does not match policy! \*May 4 00:44:20.937: ISAKMP:(0):atts are not acceptable. Next payload is 3 \*May 4 00:44:20.937: ISAKMP:(0):Checking ISAKMP transform 6 against priority 3 policy \*May 4 00:44:20.937: ISAKMP: encryption AES-CBC \*May 4 00:44:20.937: ISAKMP: keylength of 256 \*May 4 00:44:20.941: ISAKMP: \*May 4 00:44:20.941: ISAKMP: default group 2 \*May 4 00:44:20.941: ISAKMP: auth XAUTHInitPreShared \*May  $4$  00:44:20.941: ISAKMP: \*May 4 00:44:20.941: ISAKMP: life duration (VPI) of 0x0 0x20 0xC4 0x9B \*May 4 00:44:20.941: ISAKMP:(0):Encryption algorithm offered does not match policy! \*May 4 00:44:20.941: ISAKMP:(0):atts are not acceptable. Next payload is 3 \*May 4 00:44:20.941: ISAKMP:(0):Checking ISAKMP transform 7 against priority 3 policy \*May 4 00:44:20.941: ISAKMP: encryption AES-CBC \*May 4 00:44:20.941: ISAKMP: keylength of 128 \*May 4 00:44:20.941: ISAKMP: hash SHA \*May 4 00:44:20.941: ISAKMP: default group 2 \*May 4 00:44:20.941: ISAKMP: auth pre-share \*May 4 00:44:20.941: ISAKMP: life type in seconds \*May 4 00:44:20.941: ISAKMP: life duration (VPI) of  $0x000x200xC40x9B$ \*May 4 00:44:20.941: ISAKMP:(0):Encryption algorithm offered does not match policy! \*May 4 00:44:20.941: ISAKMP:(0):atts are not acceptable. Next payload is 3 \*May 4 00:44:20.941: ISAKMP:(0):Checking ISAKMP transform 8 against priority 3 policy \*May 4 00:44:20.941: ISAKMP: encryption AES-CBC \*May 4 00:44:20.941: ISAKMP: keylength of 128

\*May 4 00:44:20.941: ISAKMP: hash MD5 \*May 4 00:44:20.941: ISAKMP: default group 2 \*May 4 00:44:20.941: ISAKMP: auth pre-share \*May  $4 00:44:20.941: ISAKMP:$ \*May 4 00:44:20.941: ISAKMP: life duration (VPI) of 0x0 0x20 0xC4 0x9B \*May 4 00:44:20.941: ISAKMP:(0):Encryption algorithm offered does not match policy! \*May 4 00:44:20.941: ISAKMP:(0):atts are not acceptable. Next payload is 3 \*May 4 00:44:20.941: ISAKMP:(0):Checking ISAKMP transform 9 against priority 3 policy \*May 4 00:44:20.941: ISAKMP: encryption AES-CBC \*May 4 00:44:20.941: ISAKMP: keylength of 192 \*May 4 00:44:20.941: ISAKMP: hash SHA \*May 4 00:44:20.941: ISAKMP: default group 2 \*May 4 00:44:20.941: ISAKMP: auth pre-share \*May 4 00:44:20.941: ISAKMP: life type in seconds \*May 4 00:44:20.941: ISAKMP: life duration (VPI) of 0x0 0x20 0xC4 0x9B \*May 4 00:44:20.941: ISAKMP:(0):Encryption algorithm offered does not match policy! \*May 4 00:44:20.941: ISAKMP:(0):atts are not acceptable. Next payload is 3 \*May 4 00:44:20.941: ISAKMP:(0):Checking ISAKMP transform 10 against priority 3 policy \*May 4 00:44:20.941: ISAKMP: encryption AES-CBC \*May 4 00:44:20.941: ISAKMP: keylength of 192<br>
\*May 4 00:44:20.941: ISAKMP: hash MD5<br>
\*May 4 00:44:20.941: ISAKMP: default group 2<br>
\*May 4 00:44:20.941: ISAKMP: auth pre-share \*May 4 00:44:20.941: ISAKMP: \*May  $4 00:44:20.941: ISAKMP:$ \*May 4 00:44:20.941: ISAKMP: \*May 4 00:44:20.941: ISAKMP: life type in seconds \*May 4 00:44:20.941: ISAKMP: life duration (VPI) of 0x0 0x20 0xC4 0x9B \*May 4 00:44:20.941: ISAKMP:(0):Encryption algorithm offered does not match policy! \*May 4 00:44:20.941: ISAKMP:(0):atts are not acceptable. Next payload is 3 \*May 4 00:44:20.941: ISAKMP:(0):Checking ISAKMP transform 11 against priority 3 policy \*May 4 00:44:20.941: ISAKMP: encryption AES-CBC \*May 4 00:44:20.941: ISAKMP: keylength of 256 \*May 4 00:44:20.941: ISAKMP: hash SHA \*May 4 00:44:20.941: ISAKMP: default group 2 \*May 4 00:44:20.941: ISAKMP: auth pre-share \*May 4 00:44:20.941: ISAKMP: life type in seconds \*May 4 00:44:20.941: ISAKMP: life duration (VPI) of 0x0 0x20 0xC4 0x9B \*May 4 00:44:20.941: ISAKMP:(0):Encryption algorithm offered does not match policy! \*May 4 00:44:20.941: ISAKMP:(0):atts are not acceptable. Next payload is 3 \*May 4 00:44:20.941: ISAKMP:(0):Checking ISAKMP transform 12 against priority 3 policy \*May 4 00:44:20.941: ISAKMP: encryption AES-CBC \*May 4 00:44:20.941: ISAKMP: keylength of 256 \*May 4 00:44:20.941: ISAKMP: hash MD5 \*May 4 00:44:20.941: ISAKMP: default group 2  $*$ May 4 00:44:20.941: ISAKMP: \*May 4 00:44:20.941: ISAKMP: life type in seconds \*May 4 00:44:20.941: ISAKMP: life duration (VPI) of 0x0 0x20 0xC4 0x9B \*May 4 00:44:20.941: ISAKMP:(0):Encryption algorithm offered does not match policy! \*May 4 00:44:20.941: ISAKMP:(0):atts are not acceptable. Next payload is 3 \*May 4 00:44:20.941: ISAKMP:(0):Checking ISAKMP transform 13 against priority 3 policy \*May 4 00:44:20.941: ISAKMP: encryption 3DES-CBC \*May 4 00:44:20.941: ISAKMP: hash SHA<br>\*May 4 00:44:20.941: ISAKMP: default group 2<br>\*May 4 00:44:20.941: ISAKMP: auth XAUTHInitPreShared  $*$ May 4 00:44:20.941: ISAKMP: \*May 4 00:44:20.941: ISAKMP: \*May 4 00:44:20.941: ISAKMP: life type in seconds \*May 4 00:44:20.941: ISAKMP: life duration (VPI) of 0x0 0x20 0xC4 0x9B \*May 4 00:44:20.941: **ISAKMP:(0):atts are acceptable. Next payload is 3** \*May 4 00:44:20.941: ISAKMP:(0): processing vendor id payload \*May 4 00:44:20.941: ISAKMP:(0): vendor ID seems Unity/DPD but major 245 mismatch \*May 4 00:44:20.941: ISAKMP (0:0): vendor ID is NAT-T v7 \*May 4 00:44:20.941: ISAKMP:(0): processing vendor id payload \*May 4 00:44:20.941: ISAKMP:(0): vendor ID seems Unity/DPD but major 157 mismatch \*May 4 00:44:20.941: ISAKMP:(0): vendor ID is NAT-T v3 \*May 4 00:44:20.941: ISAKMP:(0): processing vendor id payload \*May 4 00:44:20.941: ISAKMP:(0): vendor ID seems Unity/DPD but major 123 mismatch \*May 4 00:44:20.941: ISAKMP:(0): vendor ID is NAT-T v2

```
*May 4 00:44:20.941: ISAKMP:(0): processing KE payload. message ID = 0
*May 4 00:44:20.957: ISAKMP:(0): processing NONCE payload. message ID = 0
*May 4 00:44:20.957: ISAKMP:(0): processing vendor id payload
*May 4 00:44:20.957: ISAKMP:(0): vendor ID is DPD
*May 4 00:44:20.957: ISAKMP:(0): processing vendor id payload
*May 4 00:44:20.957: ISAKMP:(0): vendor ID seems Unity/DPD but major 79 mismatch
*May 4 00:44:20.957: ISAKMP:(0): vendor ID is XAUTH
*May 4 00:44:20.957: ISAKMP:(0): processing vendor id payload
*May 4 00:44:20.957: ISAKMP:(0): claimed IOS but failed authentication
*May 4 00:44:20.957: ISAKMP:(0): processing vendor id payload
*May 4 00:44:20.957: ISAKMP:(0): vendor ID is Unity
*May 4 00:44:20.957: ISAKMP:(0):Input = IKE MESG FROM PEER, IKE AM EXCH
*May 4 00:44:20.957: ISAKMP:(0):Old State = IKE_READY New State = IKE_R_AM_AAA_AWAIT
*May 4 00:44:20.957: ISAKMP:(1008): constructed NAT-T vendor-07 ID
*May 4 00:44:20.957: ISAKMP:(1008):SA is doing pre-shared key authentication
                      plus XAUTH using id type ID_IPV4_ADDR
*May 4 00:44:20.957: ISAKMP (0:1008): ID payload
        next-payload : 10
        type : 1
        address : 172.16.186.186
       protocol : 17
        port : 0
        length : 12
*May 4 00:44:20.957: ISAKMP:(1008):Total payload length: 12
*May 4 00:44:20.957: ISAKMP:(1008): sending packet to 172.16.186.130 my_port
                      500 peer_port 500 (R) AG_INIT_EXCH
*May 4 00:44:20.957: ISAKMP:(1008):Input = IKE_MESG_FROM_AAA, PRESHARED_KEY_REPLY
*May 4 00:44:20.957: ISAKMP:(1008):Old State = IKE_R_AM_AAA_AWAIT New State = IKE_R_AM2
*May 4 00:44:20.985: ISAKMP (0:1008): received packet from 172.16.186.130 dport
                      500 sport 500 Global (R) AG_INIT_EXCH
*May 4 00:44:20.985: ISAKMP:(1008): processing HASH payload. message ID = 0
*May 4 00:44:20.985: ISAKMP:(1008): processing NOTIFY INITIAL_CONTACT protocol 1
        spi 0, message ID = 0, sa = 67369734
*May 4 00:44:20.985: ISAKMP:(1008):SA authentication status:
        authenticated
*May 4 00:44:20.985: ISAKMP:(1008):SA has been authenticated with 172.16.186.130
*May 4 00:44:20.985: ISAKMP:(1008):SA authentication status:
        authenticated
*May 4 00:44:20.985: ISAKMP:(1008): Process initial contact,
bring down existing phase 1 and 2 SA's with local 172.16.186.186 remote 172.16.186.130
          remote port 500
*May 4 00:44:20.985: ISAKMP:(1008):returning IP addr to the address pool
*May 4 00:44:20.985: ISAKMP: Trying to insert a peer 172.16.186.186/172.16.186.130/500/,
                      and inserted successfully 6745B8E0.
*May 4 00:44:20.985: ISAKMP: set new node 1361385973 to CONF_XAUTH
*May 4 00:44:20.985: ISAKMP:(1008):Sending NOTIFY RESPONDER_LIFETIME protocol 1
        spi 1722618680, message ID = 1361385973
*May 4 00:44:20.985: ISAKMP:(1008): sending packet to 172.16.186.130 my_port 500
                      peer_port 500 (R) QM_IDLE
*May 4 00:44:20.985: ISAKMP:(1008):purging node 1361385973
*May 4 00:44:20.985: ISAKMP: Sending phase 1 responder lifetime 86400
*May 4 00:44:20.985: ISAKMP:(1008):Input = IKE_MESG_FROM_PEER, IKE_AM_EXCH
*May 4 00:44:20.985: ISAKMP:(1008):Old State = IKE R_AM2 New State = IKE P1_COMPLETE
!--- Requesting Xauth. *May 4 00:44:20.985: IPSEC(key_engine): got a queue event with 1 KMI
message(s) *May 4 00:44:20.985: ISAKMP:(1008):Need XAUTH *May 4 00:44:20.985: ISAKMP: set new
node -605466681 to CONF XAUTH *May 4 00:44:20.985: ISAKMP/xauth: request attribute
XAUTH_USER_NAME_V2 *May 4 00:44:20.985: ISAKMP/xauth: request attribute XAUTH_USER_PASSWORD_V2
*May 4 00:44:20.985: ISAKMP:(1008): initiating peer config to 172.16.186.130. ID = -605466681
*May 4 00:44:20.985: ISAKMP:(1008): sending packet to 172.16.186.130 my_port 500 peer_port 500
(R) CONF_XAUTH *May 4 00:44:20.985: ISAKMP:(1008):Input = IKE_MESG_INTERNAL, IKE_PHASE1_COMPLETE
*May 4 00:44:20.985: ISAKMP:(1008):Old State = IKE_P1_COMPLETE New State = IKE_XAUTH_REQ_SENT
```
\*May 4 00:44:35.985: ISAKMP:(1008): retransmitting phase 2 CONF\_XAUTH -605466681 ... \*May 4 00:44:35.985: ISAKMP (0:1008): incrementing error counter on node, attempt 1 of 5: retransmit phase 2 \*May 4 00:44:35.985: ISAKMP (0:1008): incrementing error counter on sa, attempt 1 of 5: retransmit phase 2 \*May 4 00:44:35.985: ISAKMP:(1008): retransmitting phase 2 -605466681 CONF\_XAUTH \*May 4 00:44:35.985: ISAKMP:(1008): sending packet to 172.16.186.130 my\_port 500 peer\_port 500 (R) CONF\_XAUTH R# 3-07-07-7200VXR# \*May 4 00:44:50.985: ISAKMP:(1008): retransmitting phase 2 CONF\_XAUTH -605466681 ... \*May 4 00:44:50.985: ISAKMP (0:1008): incrementing error counter on node, attempt 2 of 5: retransmit phase 2 \*May 4 00:44:50.985: ISAKMP (0:1008): incrementing error counter on sa, attempt 2 of 5: retransmit phase 2 \*May 4 00:44:50.985: ISAKMP:(1008): retransmitting phase 2 -605466681 CONF\_XAUTH \*May 4 00:44:50.985: ISAKMP:(1008): sending packet to 172.16.186.130 my\_port 500 peer\_port 500 (R) CONF\_XAUTH 3-07- 07-7200VXR# \*May 4 00:45:01.997: ISAKMP (0:1008): received packet from 172.16.186.130 dport 500 sport 500 Global (R) CONF\_XAUTH \*May 4 00:45:01.997: ISAKMP:(1008):processing transaction payload from 172.16.186.130. message ID = -605466681 \*May 4 00:45:01.997: ISAKMP: Config payload REPLY \*May 4 00:45:01.997: ISAKMP/xauth: reply attribute XAUTH\_USER\_NAME\_V2 \*May 4 00:45:01.997: ISAKMP/xauth: reply attribute XAUTH\_USER\_PASSWORD\_V2 \*May 4 00:45:01.997: ISAKMP:(1008):deleting node -605466681 error FALSE reason "Done with xauth request/reply exchange" \*May 4 00:45:01.997: ISAKMP:(1008):Input = IKE\_MESG\_FROM\_PEER, IKE\_CFG\_REPLY \*May 4 00:45:01.997: ISAKMP:(1008):Old State = IKE XAUTH\_REO\_SENT\_New State = IKE\_XAUTH\_AAA\_CONT\_LOGIN\_AWAIT \*May 4 00:45:01.997: ISAKMP: set new node 1283697340 to CONF\_XAUTH \*May 4 00:45:01.997: ISAKMP:(1008): initiating peer config to 172.16.186.130. ID = 1283697340 \*May 4 00:45:01.997: ISAKMP:(1008): sending packet to 172.16.186.130 my\_port 5 3-07-07-7200VX00 peer\_port 500 (R) CONF\_XAUTH \*May 4 00:45:01.997: ISAKMP:(1008):Input = IKE\_MESG\_FROM\_AAA, IKE\_AAA\_CONT\_LOGIN \*May 4 00:45:01.997: ISAKMP:(1008):Old State = IKE\_XAUTH\_AAA\_CONT\_LOGIN\_AWAIT New State = IKE\_XAUTH\_SET\_SENT \*May 4 00:45:02.005: ISAKMP (0:1008): received packet from 172.16.186.130 dport 500 sport 500 Global (R) CONF\_XAUTH \*May 4 00:45:02.005: ISAKMP:(1008):processing transaction payload from 172.16.186.130. message ID = 1283697340 \*May 4 00:45:02.005: ISAKMP: Config payload ACK \*May 4 00:45:02.005: ISAKMP:(1008): XAUTH ACK Processed \*May 4 00:45:02.005: ISAKMP:(1008):deleting node 1283697340 error FALSE reason "Transaction mode done" \*May 4 00:45:02.005: ISAKMP:(1008):Input = IKE\_MESG\_FROM\_PEER, IKE\_CFG\_ACK \*May 4 00:45:02.005: ISAKMP:(1008):Old State = IKE\_XAUTH\_SET\_SENT New State = IKE\_P1\_COMPLETE \*May 4 00:45:02.005: ISAKMP:(1008):Input = IKE\_MESG\_INTERNAL, IKE\_PHASE1\_COMPLETE \*May 4 00:45:02.005: ISAKMP:(1008):Old State = IKE\_P1\_COMPLETE New State = IKE\_P1\_COMPLETE \*May 4 00:45:02.005: ISAKMP (0:1008): received packet from 172.16.186.130 dport 500 sport 500 Global (R) QM\_IDLE \*May 4 00:45:02.005: ISAKMP: set new node 104696831 to QM\_IDLE \*May 4 00:45:02.005: ISAKMP:(1008):processing transaction payload from 172.16.186.130. message ID = 104696831 \*May 4 00:45:02.005: ISAKMP: Config payload REQUEST \*May 4 00:45:02.005: ISAKMP:(1008):checking request: \*May 4 00:45:02.005: ISAKMP: MODECFG\_CONFIG\_URL \*May 4 00:45:02.005: ISAKMP: MODECFG\_CONFIG\_VERSION \*May 4 00:45:02.009: ISAKMP: IP4\_DNS \*May 4 00:45:02.009: ISAKMP: IP4\_DNS \*May 4 00:45:02.009: ISAKMP: IP4\_NBNS \*May 4 00:45:02.009: ISAKMP: IP4\_NBNS \*May 4 00:45:02.009: ISAKMP: SPLIT\_INCLUDE \*May 4 00:45:02.009: ISAKMP: SPLIT\_DNS \*May 4 00:45:02.009: ISAKMP: DEFAULT\_DOMAIN \*May 4 00:45:02.009: ISAKMP: MODECFG\_SAVEPWD \*May 4 00:45:02.009: ISAKMP: INCLUDE\_LOCAL\_LAN \*May 4 00:45:02.009: ISAKMP: PFS \*May 4 00:45:02.009: ISAKMP: BACKUP\_SERVER \*May 4 00:45:02.009: ISAKMP: APPLICATION\_VERSION \*May 4 00:45:02.009: ISAKMP: MODECFG-BANNER \*May 4 00:45:02.009: ISAKMP: MODECFG\_IPSEC\_INT\_CONF \*May 4 00:45:02.009: ISAKMP/author: Author request for group vpngrpsuccessfully sent to AAA \*May 4 00:45:02.009: ISAKMP:(1008):Input = IKE\_MESG\_FROM\_PEER, IKE\_CFG\_REQUEST \*May 4 00:45:02.009: ISAKMP:(1008):Old State = IKE\_P1\_COMPLETE New State = IKE\_CONFIG\_AUTHOR\_AAA\_AWAIT \*May 4 00:45:02.009: ISAKMP:(1008):Receive config attributes requested butconfig attributes not in crypto map. Sending empty reply. \*May 4 00:45:02.009: ISAKMP:(1008):attributes sent in message: \*May 4 00:45:02.009: ISAKMP: Sending APPLICATION\_VERSION string: Cisco IOS Software, 7200 Software (C7200-ADVENTERPRISEK9-M), Version 12.4(4)T1, RELEASE SOFTWARE (fc4) Technical Support: http://www.cisco.com/techsupport Copyright (c) 1986-2005 by Cisco Systems, Inc. Compiled Wed 21- Dec-05 22:58 by ccai \*May 4 00:45:02.009: ISAKMP: Sending IPsec Interface Config reply value 0 \*May 4 00:45:02.009: ISAKMP:(1008): responding to peer config from 172.16.186.130. ID = 104696831 \*May 4 00:45:02.009: ISAKMP:(1008): sending packet to 172.16.186.130 my\_port 500 peer\_port 500 (R) CONF\_ADDR \*May 4 00:45:02.009: ISAKMP:(1008):deleting node 104696831 error FALSE reason "No Error" \*May 4 00:45:02.009: ISAKMP:(1008): Input = IKE\_MESG\_FROM\_AAA, IKE AAA GROUP\_ATTR \*May 4 00:45:02.009: ISAKMP:(1008):Old State = IKE\_CONFIG\_AUTHOR\_AAA\_AWAIT New State = IKE P1 COMPLETE \*May 4 00:45:02.009: ISAKMP:(1008):Input = IKE MESG INTERNAL, IKE\_PHASE1\_COMPLETE \*May 4 00:45:02.009: ISAKMP:(1008):Old State = IKE\_P1\_COMPLETE New State = IKE\_P1\_COMPLETE \*May 4 00:45:02.029: ISAKMP (0:1008): received packet from 172.16.186.130 dport 500 sport 500 Global (R) QM\_IDLE \*May 4 00:45:02.029: ISAKMP: set new node -1665883002 to QM\_IDLE \*May 4 00:45:02.029: ISAKMP:(1008): processing HASH payload. message ID = -1665883002 \*May 4 00:45:02.029: ISAKMP:(1008): processing SA payload. message ID = -1665883002 \*May 4

00:45:02.029: ISAKMP:(1008):Checking IPSec proposal 1 \*May 4 00:45:02.029: ISAKMP: transform 1, ESP\_AES \*May 4 00:45:02.029: ISAKMP: attributes in transform: \*May 4 00:45:02.029: ISAKMP: encaps is 1 (Tunnel) \*May 4 00:45:02.029: ISAKMP: SA life type in seconds \*May 4 00:45:02.029: ISAKMP: SA life duration (VPI) of 0x0 0x20 0xC4 0x9B \*May 4 00:45:02.029: ISAKMP: SA life type in kilobytes \*May 4 00:45:02.029: ISAKMP: SA life duration (VPI) of 0x0 0x46 0x50 0x0 \*May 4 00:45:02.029: ISAKMP: authenticator is HMAC-SHA \*May 4 00:45:02.029: ISAKMP: key length is 128 \*May 4 00:45:02.029: ISAKMP:(1008):atts are acceptable. \*May 4 00:45:02.029: IPSEC(validate\_proposal\_request): proposal part #1 \*May 4 00:45:02.029: IPSEC(validate\_proposal\_request): proposal part #1, (key eng. msg.) INBOUND local= 172.16.186.186, remote= 172.16.186.130, local\_proxy= 0.0.0.0/0.0.0.0/0/0 (type=4), remote\_proxy= 10.12.130.1/255.255.255.255/0/0 (type=1), protocol= ESP, transform= esp-aes esp-sha-hmac (Tunnel), lifedur= 0s and 0kb, spi= 0x0(0), conn\_id= 0, keysize= 128, flags= 0x0 \*May 4 00:45:02.029: IPSEC(crypto\_ipsec\_process\_proposal): transform proposal not supported for identity: {esp-aes esp-sha-hmac } \*May 4 00:45:02.029: ISAKMP:(1008): IPSec policy invalidated proposal \*May 4 00:45:02.029: ISAKMP:(1008):Checking IPSec proposal 2 \*May 4 00:45:02.029: ISAKMP: transform 1, ESP\_AES \*May 4 00:45:02.029: ISAKMP: attributes in transform: \*May 4 00:45:02.029: ISAKMP: encaps is 1 (Tunnel) \*May 4 00:45:02.029: ISAKMP: SA life type in seconds \*May 4 00:45:02.029: ISAKMP: SA life duration (VPI) of 0x0 0x20 0xC4 0x9B \*May 4 00:45:02.029: ISAKMP: SA life type in kilobytes \*May 4 00:45:02.029: ISAKMP: SA life duration (VPI) of 0x0 0x46 0x50 0x0 \*May 4 00:45:02.029: ISAKMP: authenticator is HMAC-MD5 \*May 4 00:45:02.029: ISAKMP: key length is 128 \*May 4 00:45:02.029: ISAKMP:(1008):atts are acceptable. \*May 4 00:45:02.029: IPSEC(validate\_proposal\_request): proposal part #1 \*May 4 00:45:02.029: IPSEC(validate\_proposal\_request): proposal part #1, (key eng. msg.) INBOUND local= 172.16.186.186, remote= 172.16.186.130, local\_proxy= 0.0.0.0/0.0.0.0/0/0 (type=4), remote\_proxy= 10.12.130.1/255.255.255.255/0/0 (type=1), protocol= ESP, transform= esp-aes esp-md5-hmac (Tunnel), lifedur= 0s and 0kb, spi= 0x0(0), conn\_id= 0, keysize= 128, flags= 0x0 \*May 4 00:45:02.029: IPSEC(crypto\_ipsec\_process\_proposal): transform proposal not supported for identity: {esp-aes esp-md5-hmac } \*May 4 00:45:02.029: ISAKMP:(1008): IPSec policy invalidated proposal \*May 4 00:45:02.029: ISAKMP:(1008):Checking IPSec proposal 3 \*May 4 00:45:02.029: ISAKMP: transform 1, ESP\_AES \*May 4 00:45:02.029: ISAKMP: attributes in transform: \*May 4 00:45:02.029: ISAKMP: encaps is 1 (Tunnel) \*May 4 00:45:02.029: ISAKMP: SA life type in seconds \*May 4 00:45:02.029: ISAKMP: SA life duration (VPI) of 0x0 0x20 0xC4 0x9B \*May 4 00:45:02.029: ISAKMP: SA life type in kilobytes \*May 4 00:45:02.029: ISAKMP: SA life duration (VPI) of 0x0 0x46 0x50 0x0 \*May 4 00:45:02.029: ISAKMP: authenticator is HMAC-SHA \*May 4 00:45:02.029: ISAKMP: key length is 192 \*May 4 00:45:02.029: ISAKMP:(1008):atts are acceptable. \*May 4 00:45:02.029: IPSEC(validate\_proposal\_request): proposal part #1 \*May 4 00:45:02.029: IPSEC(validate\_proposal\_request): proposal part #1, (key eng. msg.) INBOUND local= 172.16.186.186, remote= 172.16.186.130, local\_proxy= 0.0.0.0/0.0.0.0/0/0 (type=4), remote\_proxy= 10.12.130.1/255.255.255.255/0/0 (type=1), protocol= ESP, transform= esp-aes 192 esp-sha-hmac (Tunnel), lifedur= 0s and 0kb, spi= 0x0(0), conn\_id= 0, keysize= 192, flags= 0x0 \*May 4 00:45:02.029: IPSEC(crypto\_ipsec\_process\_proposal): transform proposal not supported for identity: {esp-aes 192 esp-sha-hmac } \*May 4 00:45:02.029: ISAKMP:(1008): IPSec policy invalidated proposal \*May 4 00:45:02.029: ISAKMP:(1008):Checking IPSec proposal 4 \*May 4 00:45:02.029: ISAKMP: transform 1, ESP\_AES \*May 4 00:45:02.029: ISAKMP: attributes in transform: \*May 4 00:45:02.029: ISAKMP: encaps is 1 (Tunnel) \*May 4 00:45:02.029: ISAKMP: SA life type in seconds \*May 4 00:45:02.029: ISAKMP: SA life duration (VPI) of 0x0 0x20 0xC4 0x9B \*May 4 00:45:02.029: ISAKMP: SA life type in kilobytes \*May 4 00:45:02.029: ISAKMP: SA life duration (VPI) of 0x0 0x46 0x50 0x0 \*May 4 00:45:02.029: ISAKMP: authenticator is HMAC-MD5 \*May 4 00:45:02.029: ISAKMP: key length is 192 \*May 4 00:45:02.029: ISAKMP:(1008):atts are acceptable. \*May 4 00:45:02.029: IPSEC(validate\_proposal\_request): proposal part #1 \*May 4 00:45:02.029: IPSEC(validate\_proposal\_request): proposal part #1, (key eng. msg.) INBOUND local= 172.16.186.186, remote= 172.16.186.130, local\_proxy= 0.0.0.0/0.0.0.0/0/0 (type=4), remote\_proxy= 10.12.130.1/255.255.255.255/0/0 (type=1), protocol= ESP, transform= esp-aes 192 esp-md5-hmac (Tunnel), lifedur= 0s and 0kb, spi= 0x0(0), conn\_id= 0, keysize= 192, flags= 0x0 \*May 4 00:45:02.029: IPSEC(crypto\_ipsec\_process\_proposal): transform proposal not supported for identity: {esp-aes 192 esp-md5-hmac } \*May 4 00:45:02.029: ISAKMP:(1008): IPSec policy invalidated proposal \*May 4 00:45:02.029: ISAKMP:(1008):Checking IPSec proposal 5 \*May 4 00:45:02.029: ISAKMP: transform 1, ESP\_AES \*May 4 00:45:02.029: ISAKMP: attributes in transform: \*May 4 00:45:02.029: ISAKMP: encaps is 1 (Tunnel) \*May 4 00:45:02.029: ISAKMP: SA life type in seconds \*May 4 00:45:02.029: ISAKMP: SA life duration (VPI) of 0x0 0x20 0xC4 0x9B \*May 4 00:45:02.029: ISAKMP: SA life type in kilobytes \*May 4 00:45:02.029: ISAKMP: SA life duration (VPI) of 0x0 0x46 0x50 0x0 \*May 4 00:45:02.029: ISAKMP: authenticator is HMAC-SHA \*May 4 00:45:02.033: ISAKMP: key length is 256 \*May 4 00:45:02.033: ISAKMP:(1008):atts are acceptable. \*May 4 00:45:02.033: IPSEC(validate\_proposal\_request): proposal part #1 \*May 4 00:45:02.033:

IPSEC(validate\_proposal\_request): proposal part #1, (key eng. msg.) INBOUND local= 172.16.186.186, remote= 172.16.186.130, local\_proxy= 0.0.0.0/0.0.0.0/0/0 (type=4), remote\_proxy= 10.12.130.1/255.255.255.255/0/0 (type=1), protocol= ESP, transform= esp-aes 256 esp-sha-hmac (Tunnel), lifedur= 0s and 0kb,  $spi = 0x0(0)$ , conn\_id= 0, keysize= 256, flags= 0x0 \*May 4 00:45:02.033: IPSEC(crypto\_ipsec\_process\_proposal): transform proposal not supported for identity: {esp-aes 256 esp-sha-hmac } \*May 4 00:45:02.033: ISAKMP:(1008): IPSec policy invalidated proposal \*May 4 00:45:02.033: ISAKMP:(1008):Checking IPSec proposal 6 \*May 4 00:45:02.033: ISAKMP: transform 1, ESP\_AES \*May 4 00:45:02.033: ISAKMP: attributes in transform: \*May 4 00:45:02.033: ISAKMP: encaps is 1 (Tunnel) \*May 4 00:45:02.033: ISAKMP: SA life type in seconds \*May 4 00:45:02.033: ISAKMP: SA life duration (VPI) of 0x0 0x20 0xC4 0x9B \*May 4 00:45:02.033: ISAKMP: SA life type in kilobytes \*May 4 00:45:02.033: ISAKMP: SA life duration (VPI) of 0x0 0x46 0x50 0x0 \*May 4 00:45:02.033: ISAKMP: authenticator is HMAC-MD5 \*May 4 00:45:02.033: ISAKMP: key length is 256 \*May 4 00:45:02.033: ISAKMP:(1008):atts are acceptable. \*May 4 00:45:02.033: IPSEC(validate\_proposal\_request): proposal part #1 \*May 4 00:45:02.033: IPSEC(validate\_proposal\_request): proposal part #1, (key eng. msg.) INBOUND local= 172.16.186.186, remote= 172.16.186.130, local\_proxy= 0.0.0.0/0.0.0.0/0/0 (type=4), remote\_proxy= 10.12.130.1/255.255.255.255/0/0 (type=1), protocol= ESP, transform= esp-aes 256 esp-md5-hmac (Tunnel), lifedur= 0s and 0kb, spi= 0x0(0), conn\_id= 0, keysize= 256, flags= 0x0 \*May 4 00:45:02.033: IPSEC(crypto\_ipsec\_process\_proposal): transform proposal not supported for identity: {esp-aes 256 esp-md5-hmac } \*May 4 00:45:02.033: ISAKMP:(1008): IPSec policy invalidated proposal \*May 4 00:45:02.033: ISAKMP:(1008):Checking IPSec proposal 7 \*May 4 00:45:02.033: ISAKMP: transform 1, ESP\_3DES \*May 4 00:45:02.033: ISAKMP: attributes in transform: \*May 4 00:45:02.033: ISAKMP: encaps is 1 (Tunnel) \*May 4 00:45:02.033: ISAKMP: SA life type in seconds \*May 4 00:45:02.033: ISAKMP: SA life duration (VPI) of 0x0 0x20 0xC4 0x9B \*May 4 00:45:02.033: ISAKMP: SA life type in kilobytes \*May 4 00:45:02.033: ISAKMP: SA life duration (VPI) of 0x0 0x46 0x50 0x0 \*May 4 00:45:02.033: ISAKMP: authenticator is HMAC-SHA \*May 4 00:45:02.033: ISAKMP:(1008):atts are acceptable. \*May 4 00:45:02.033: IPSEC(validate\_proposal\_request): proposal part #1 \*May 4 00:45:02.033: IPSEC(validate\_proposal\_request): proposal part #1, (key eng. msg.) INBOUND local= 172.16.186.186, remote= 172.16.186.130, local\_proxy= 0.0.0.0/0.0.0.0/0/0 (type=4), remote\_proxy= 10.12.130.1/255.255.255.255/0/0 (type=1), protocol= ESP, transform= esp-3des esp-sha-hmac (Tunnel), lifedur= 0s and 0kb, spi= 0x0(0), conn\_id= 0, keysize= 0, flags= 0x0 \*May 4 00:45:02.033: ISAKMP:(1008): processing NONCE payload. message ID = -1665883002 \*May 4 00:45:02.033: ISAKMP:(1008): processing ID payload. message ID = -1665883002 \*May 4 00:45:02.033: ISAKMP:(1008): processing ID payload. message ID = -1665883002 \*May 4 00:45:02.033: ISAKMP:(1008): asking for 1 spis from ipsec \*May 4 00:45:02.033: ISAKMP:(1008):Node -1665883002, Input = IKE\_MESG\_FROM\_PEER, IKE\_QM\_EXCH \*May 4 00:45:02.033: ISAKMP:(1008):Old State = IKE\_QM\_READY New State = IKE\_QM\_SPI\_STARVE \*May 4 00:45:02.033: IPSEC(key\_engine): got a queue event with 1 KMI message(s) \*May 4 00:45:02.033: IPSEC(spi\_response): getting spi 1752561220 for SA from 172.16.186.186 to 172.16.186.130 for prot 3 \*May 4 00:45:02.033: ISAKMP:(1008): Creating IPSec SAs \*May 4 00:45:02.033: inbound SA from 172.16.186.130 to 172.16.186.186 (f/i) 0/ 0 (proxy 10.12.130.1 to 0.0.0.0) \*May 4 00:45:02.033: has spi 0x6875F644 and conn\_id 0 \*May 4 00:45:02.033: lifetime of 2147483 seconds \*May 4 00:45:02.033: lifetime of 4608000 kilobytes \*May 4 00:45:02.033: outbound SA from 172.16.186.186 to 172.16.186.130 (f/i) 0/0 (proxy 0.0.0.0 to 10.12.130.1) \*May 4 00:45:02.033: has spi 0x29354010 and conn\_id 0 \*May 4 00:45:02.033: lifetime of 2147483 seconds \*May 4 00:45:02.033: lifetime of 4608000 kilobytes \*May 4 00:45:02.033: ISAKMP:(1008): sending packet to 172.16.186.130 my port 500 peer port 500 (R) OM IDLE \*May 4 00:45:02.033: ISAKMP:(1008):Node -1665883002, Input = IKE\_MESG\_FROM\_IPSEC, IKE\_SPI\_REPLY \*May 4 00:45:02.033: ISAKMP:(1008):Old State = IKE\_QM\_SPI\_STARVE New State = IKE\_QM\_R\_QM2 \*May 4  $00:45:02.033$ : IPSEC(key\_engine): got a queue event with 1 KMI message(s) \*May 4 00:45:02.033: IPSec: Flow\_switching Allocated flow for sibling 80000007 \*May 4 00:45:02.033: IPSEC(policy\_db\_add\_ident): src 0.0.0.0, dest 10.12.130.1, dest\_port 0 \*May 4 00:45:02.033: IPSEC(create\_sa): sa created, (sa) sa\_dest= 172.16.186.186, sa\_proto= 50, sa\_spi= 0x6875F644(1752561220), sa\_trans= esp-3des esp-sha-hmac , sa\_conn\_id= 11 \*May 4 00:45:02.033: IPSEC(create\_sa): sa created, (sa) sa\_dest= 172.16.186.130, sa\_proto= 50, sa\_spi= 0x29354010(691355664), sa\_trans= esp-3des esp-sha-hmac , sa\_conn\_id= 12 \*May 4 00:45:02.045: ISAKMP (0:1008): received packet from 172.16.186.130 dport 500 sport 500 Global (R) QM\_IDLE \*May 4 00:45:02.045: ISAKMP:(1008):deleting node -1665883002 error FALSE reason "QM done (await)" \*May 4 00:45:02.045: ISAKMP:(1008):Node -1665883002, Input = IKE MESG FROM PEER, IKE\_QM\_EXCH \*May 4 00:45:02.045: ISAKMP:(1008):Old State = IKE\_QM\_R\_QM2 New State = IKE\_QM\_PHASE2\_COMPLETE \*May 4 00:45:02.045: IPSEC(key\_engine): got a queue event with 1 KMI message(s) \*May 4 00:45:02.045: IPSEC(key\_engine\_enable\_outbound): rec'd enable notify from ISAKMP \*May 4 00:45:02.045: IPSEC(key\_engine\_enable\_outbound): enable SA with spi 691355664/50

- <span id="page-16-0"></span>• debug crypto ipsec: visualizza le negoziazioni IPsec della fase 2.
- debug crypto isakmp: visualizza le negoziazioni ISAKMP della fase 1.

```
3-03-06-871W#debug crypto ipsec3-03-06-871W#debug crypto isakmp
*Jun 3 05:59:27.431: ISAKMP:(0): beginning Aggressive Mode exchange
*Jun 3 05:59:27.431: ISAKMP:(0): sending packet to 172.16.186.186 my_port
                       500 peer_port 500 (I) AG_INIT_EXCH
*Jun 3 05:59:27.455: ISAKMP (0:0): received packet from 172.16.186.186 dport
                      500 sport 500 Global (I) AG_INIT_EXCH
*Jun 3 05:59:27.455: ISAKMP:(0): processing SA payload. message ID = 0
*Jun 3 05:59:27.455: ISAKMP:(0): processing ID payload. message ID = 0
*Jun 3 05:59:27.455: ISAKMP (0:0): ID payload
        next-payload : 10
        type : 1
        address : 172.16.186.186
        protocol : 17
        port : 0
        length : 12
*Jun 3 05:59:27.455: ISAKMP:(0):: peer matches *none* of the profiles
*Jun 3 05:59:27.455: ISAKMP:(0): processing vendor id payload
*Jun 3 05:59:27.455: ISAKMP:(0): vendor ID is Unity
*Jun 3 05:59:27.455: ISAKMP:(0): processing vendor id payload
*Jun 3 05:59:27.455: ISAKMP:(0): vendor ID is DPD
*Jun 3 05:59:27.455: ISAKMP:(0): processing vendor id payload
*Jun 3 05:59:27.455: ISAKMP:(0): speaking to another IOS box!
*Jun 3 05:59:27.455: ISAKMP:(0): local preshared key found
*Jun 3 05:59:27.455: ISAKMP : Scanning profiles for xauth ...
*Jun 3 05:59:27.455: ISAKMP:(0): Authentication by xauth preshared
*Jun 3 05:59:27.455: ISAKMP:(0):Checking ISAKMP transform 1 against priority 65515 policy
*Jun 3 05:59:27.455: ISAKMP: encryption 3DES-CBC
*Jun 3 05:59:27.455: ISAKMP: hash SHA
*Jun 3 05:59:27.455: ISAKMP: default group 2
*Jun 3 05:59:27.459: ISAKMP: auth XAUTHInitPreShared
*Jun 3 05:59:27.459: ISAKMP:
*Jun 3 05:59:27.459: ISAKMP: life duration (VPI) of 0x0 0x20 0xC4 0x9B
*Jun 3 05:59:27.459: ISAKMP:(0):Encryption algorithm offered does not match policy!
*Jun 3 05:59:27.459: ISAKMP:(0):atts are not acceptable. Next payload is 0
*Jun 3 05:59:27.459: ISAKMP:(0):Checking ISAKMP transform 1 against priority 65516 policy
*Jun 3 05:59:27.459: ISAKMP: encryption 3DES-CBC
*Jun 3 05:59:27.459: ISAKMP: hash SHA
*Jun 3 05:59:27.459: ISAKMP: default group 2
*Jun 3 05:59:27.459: ISAKMP: auth XAUTHInitPreShared
*Jun 3 05:59:27.459: ISAKMP: life type in seconds
*Jun 3 05:59:27.459: ISAKMP: life duration (VPI) of 0x0 0x20 0xC4 0x9B
*Jun 3 05:59:27.459: ISAKMP:(0):Encryption algorithm offered does not match policy!
*Jun 3 05:59:27.459: ISAKMP:(0):atts are not acceptable. Next payload is 0
*Jun 3 05:59:27.459: ISAKMP:(0):Checking ISAKMP transform 1 against priority 65517 policy
*Jun 3 05:59:27.459: ISAKMP: encryption 3DES-CBC
*Jun 3 05:59:27.459: ISAKMP: hash SHA
*Jun 3 05:59:27.459: ISAKMP: default group 2
*Jun 3 05:59:27.459: ISAKMP: auth XAUTHInitPreShared
*Jun 3 05:59:27.459: ISAKMP:
*Jun 3 05:59:27.459: ISAKMP: life duration (VPI) of 0x0 0x20 0xC4 0x9B
*Jun 3 05:59:27.459: ISAKMP:(0):Encryption algorithm offered does not match policy!
*Jun 3 05:59:27.459: ISAKMP:(0):atts are not acceptable. Next payload is 0
*Jun 3 05:59:27.459: ISAKMP:(0):Checking ISAKMP transform 1 against priority 65518 policy
*Jun 3 05:59:27.459: ISAKMP: encryption 3DES-CBC
*Jun 3 05:59:27.459: ISAKMP: hash SHA
*Jun 3 05:59:27.459: ISAKMP: default group 2
```
\*Jun 3 05:59:27.459: ISAKMP: auth XAUTHInitPreShared \*Jun 3 05:59:27.459: ISAKMP: life type in seconds \*Jun 3 05:59:27.459: ISAKMP: life duration (VPI) of 0x0 0x20 0xC4 0x9B \*Jun 3 05:59:27.459: ISAKMP:(0):Encryption algorithm offered does not match policy! \*Jun 3 05:59:27.459: ISAKMP:(0):atts are not acceptable. Next payload is 0 \*Jun 3 05:59:27.459: ISAKMP:(0):Checking ISAKMP transform 1 against priority 65519 policy \*Jun 3 05:59:27.459: ISAKMP: encryption 3DES-CBC \*Jun 3 05:59:27.459: ISAKMP: hash SHA \*Jun 3 05:59:27.459: ISAKMP: default group 2 \*Jun 3 05:59:27.459: ISAKMP: auth XAUTHInitPreShared \*Jun 3 05:59:27.459: ISAKMP: life type in seconds \*Jun 3 05:59:27.463: ISAKMP: life duration (VPI) of 0x0 0x20 0xC4 0x9B \*Jun 3 05:59:27.463: ISAKMP:(0):Encryption algorithm offered does not match policy! \*Jun 3 05:59:27.463: ISAKMP:(0):atts are not acceptable. Next payload is 0 \*Jun 3 05:59:27.463: ISAKMP:(0):Checking ISAKMP transform 1 against priority 65520 policy \*Jun 3 05:59:27.463: ISAKMP: encryption 3DES-CBC \*Jun 3 05:59:27.463: ISAKMP: hash SHA \*Jun 3 05:59:27.463: ISAKMP: default group 2 \*Jun 3 05:59:27.463: ISAKMP: auth XAUTHInitPreShared \*Jun 3 05:59:27.463: ISAKMP: life type in seconds \*Jun 3 05:59:27.463: ISAKMP: life duration (VPI) of 0x0 0x20 0xC4 0x9B \*Jun 3 05:59:27.463: ISAKMP:(0):Encryption algorithm offered does not match policy! \*Jun 3 05:59:27.463: ISAKMP:(0):atts are not acceptable. Next payload is 0 \*Jun 3 05:59:27.463: ISAKMP:(0):Checking ISAKMP transform 1 against priority 65521 policy \*Jun 3 05:59:27.463: ISAKMP: encryption 3DES-CBC \*Jun 3 05:59:27.463: ISAKMP: hash SHA \*Jun 3 05:59:27.463: ISAKMP: default group 2 \*Jun 3 05:59:27.463: ISAKMP: auth XAUTHInitPreShared \*Jun 3 05:59:27.463: ISAKMP: life type in seconds \*Jun 3 05:59:27.463: ISAKMP: life duration (VPI) of 0x0 0x20 0xC4 0x9B \*Jun 3 05:59:27.463: ISAKMP:(0):Encryption algorithm offered does not match policy! \*Jun 3 05:59:27.463: ISAKMP:(0):atts are not acceptable. Next payload is 0 \*Jun 3 05:59:27.463: ISAKMP:(0):Checking ISAKMP transform 1 against priority 65522 policy \*Jun 3 05:59:27.463: ISAKMP: encryption 3DES-CBC \*Jun 3 05:59:27.463: ISAKMP: hash SHA  $*$ Jun 3 05:59:27.463: ISAKMP: \*Jun 3 05:59:27.463: ISAKMP: auth XAUTHInitPreShared \*Jun 3 05:59:27.463: ISAKMP: life type in seconds \*Jun 3 05:59:27.463: ISAKMP: life duration (VPI) of 0x0 0x20 0xC4 0x9B \*Jun 3 05:59:27.463: ISAKMP:(0):Encryption algorithm offered does not match policy! \*Jun 3 05:59:27.463: ISAKMP:(0):atts are not acceptable. Next payload is 0 \*Jun 3 05:59:27.463: ISAKMP:(0):Checking ISAKMP transform 1 against priority 65523 policy \*Jun 3 05:59:27.463: ISAKMP: encryption 3DES-CBC \*Jun 3 05:59:27.463: ISAKMP: hash SHA  $*$ Jun 3 05:59:27.463: ISAKMP: \*Jun 3 05:59:27.463: ISAKMP: auth XAUTHInitPreShared  $*$ Jun 3 05:59:27.463: ISAKMP: \*Jun 3 05:59:27.463: ISAKMP: life duration (VPI) of 0x0 0x20 0xC4 0x9B \*Jun 3 05:59:27.463: ISAKMP:(0):Encryption algorithm offered does not match policy! \*Jun 3 05:59:27.463: ISAKMP:(0):atts are not acceptable. Next payload is 0 \*Jun 3 05:59:27.463: ISAKMP:(0):Checking ISAKMP transform 1 against priority 65524 policy \*Jun 3 05:59:27.467: ISAKMP: encryption 3DES-CBC \*Jun 3 05:59:27.467: ISAKMP: hash SHA \*Jun 3 05:59:27.467: ISAKMP: default group 2 \*Jun 3 05:59:27.467: ISAKMP: auth XAUTHInitPreShared \*Jun 3 05:59:27.467: ISAKMP: life type in seconds \*Jun 3 05:59:27.467: ISAKMP: life duration (VPI) of 0x0 0x20 0xC4 0x9B \*Jun 3 05:59:27.467: ISAKMP:(0):Encryption algorithm offered does not match policy! \*Jun 3 05:59:27.467: ISAKMP:(0):atts are not acceptable. Next payload is 0 \*Jun 3 05:59:27.467: ISAKMP:(0):Checking ISAKMP transform 1 against priority 65525 policy \*Jun 3 05:59:27.467: ISAKMP: encryption 3DES-CBC \*Jun 3 05:59:27.467: ISAKMP: hash SHA \*Jun 3 05:59:27.467: ISAKMP: default group 2 \*Jun 3 05:59:27.467: ISAKMP: auth XAUTHInitPreShared

\*Jun 3 05:59:27.467: ISAKMP: life type in seconds \*Jun 3 05:59:27.467: ISAKMP: life duration (VPI) of 0x0 0x20 0xC4 0x9B \*Jun 3 05:59:27.467: ISAKMP:(0):Encryption algorithm offered does not match policy! \*Jun 3 05:59:27.467: ISAKMP:(0):atts are not acceptable. Next payload is 0 \*Jun 3 05:59:27.467: ISAKMP:(0):Checking ISAKMP transform 1 against priority 65526 policy \*Jun 3 05:59:27.467: ISAKMP: encryption 3DES-CBC \*Jun 3 05:59:27.467: ISAKMP: hash SHA \*Jun 3 05:59:27.467: ISAKMP: default group 2 \*Jun 3 05:59:27.467: ISAKMP: auth XAUTHInitPreShared \*Jun 3 05:59:27.467: ISAKMP: life type in seconds \*Jun 3 05:59:27.467: ISAKMP: life duration (VPI) of 0x0 0x20 0xC4 0x9B \*Jun 3 05:59:27.467: ISAKMP:(0):Encryption algorithm offered does not match policy! \*Jun 3 05:59:27.467: ISAKMP:(0):atts are not acceptable. Next payload is 0 \*Jun 3 05:59:27.467: ISAKMP:(0):Checking ISAKMP transform 1 against priority 65527 policy \*Jun 3 05:59:27.467: ISAKMP: encryption 3DES-CBC \*Jun 3 05:59:27.467: ISAKMP: hash SHA \*Jun 3 05:59:27.467: ISAKMP: default group 2 \*Jun 3 05:59:27.467: ISAKMP: auth XAUTHInitPreShared \*Jun 3 05:59:27.467: ISAKMP: life type in seconds \*Jun 3 05:59:27.467: ISAKMP: life duration (VPI) of 0x0 0x20 0xC4 0x9B \*Jun 3 05:59:27.467: ISAKMP:(0):**atts are acceptable.** Next payload is 0 \*Jun 3 05:59:27.467: ISAKMP (0:0): vendor ID is NAT-T v7 \*Jun 3 05:59:27.467: ISAKMP:(0): processing KE payload. message ID = 0 \*Jun 3 05:59:27.475: ISAKMP:(0): processing NONCE payload. message ID = 0 \*Jun 3 05:59:27.475: ISAKMP:(2006): processing HASH payload. message ID = 0 \*Jun 3 05:59:27.475: ISAKMP:(2006):SA authentication status: authenticated \*Jun 3 05:59:27.475: ISAKMP:(2006):**SA has been authenticated with 172.16.186.186** \*Jun 3 05:59:27.475: ISAKMP:(2006):Send initial contact \*Jun 3 05:59:27.475: ISAKMP:(2006): sending packet to 172.16.186.186 my\_port 500 peer\_port 500 (I) AG\_INIT\_EXCH \*Jun 3 05:59:27.479: ISAKMP:(2006):Input = IKE\_MESG\_FROM\_PEER, IKE\_AM\_EXCH \*Jun 3 05:59:27.479: ISAKMP:(2006):Old State = IKE\_I\_AM1 New State = IKE\_P1\_COMPLETE \*Jun 3 05:59:27.479: ISAKMP:(2006):Need XAUTH \*Jun 3 05:59:27.479: ISAKMP:(2006):Input = IKE\_MESG\_INTERNAL, IKE\_PHASE1\_COMPLETE

*!--- Phase 1 (ISAKMP) is complete.* \*Jun 3 05:59:27.479: ISAKMP:(2006):Old State = IKE\_P1\_COMPLETE New State = IKE\_P1\_COMPLETE *!--- Xauth initiates.* \*Jun 3 05:59:27.479: ISAKMP (0:2006): received packet from 172.16.186.186 dport 500 sport 500 Global (I) CONF\_XAUTH \*Jun 3 05:59:27.483: ISAKMP: set new node 850198625 to CONF\_XAUTH \*Jun 3 05:59:27.487: ISAKMP:(2006):processing transaction payload from 172.16.186.186. message ID = -1517216966 \*Jun 3 05:59:27.487: ISAKMP: Config payload REQUEST \*Jun 3 05:59:27.487: ISAKMP:(2006):checking request: \*Jun 3 05:59:27.487: ISAKMP: XAUTH\_USER\_NAME\_V2 \*Jun 3 05:59:27.487: ISAKMP: XAUTH\_USER\_PASSWORD\_V2 \*Jun 3 05:59:27.487: ISAKMP:(2006):Xauth process request \*Jun 3 05:59:27.487: ISAKMP:(2006):Input = IKE\_MESG\_FROM\_PEER, IKE\_CFG\_REQUEST \*Jun 3 05:59:27.487: ISAKMP:(2006):Old State = IKE\_P1\_COMPLETE New State = IKE\_XAUTH\_REPLY\_AWAIT \*Jun 3 05:59:30.242: EZVPN(ez): Pending XAuth Request, Please enter the following command: \*Jun 3 05:59:30.242: EZVPN: crypto ipsec client ezvpn xauth *!--- Enter the* **crypto ipsec client ezvpn xauth** command.

3-03-06-871W#**crypto ipsec client ezvpn xauth**

**Username: cisco Password:**

```
 172.16.186.186. ID = -605466681
*Jun 3 06:02:46.498: ISAKMP:(2008): sending packet to 172.16.186.186 my_port
                      500 peer_port 500 (I) CONF_XAUTH
*Jun 3 06:02:46.498: ISAKMP:(2008):deleting node -605466681 error FALSE reason
                        "Done with xauth request/reply exchange"
*Jun 3 06:02:46.498: ISAKMP:(2008):Input = IKE_MESG_INTERNAL, IKE_XAUTH_REPLY_ATTR
*Jun 3 06:02:46.498: ISAKMP:(2008):Old State = IKE XAUTH REPLY AWAIT New State =
                       IKE_XAUTH_REPLY_SENT
*Jun 3 06:02:46.502: ISAKMP (0:2008): received packet from 172.16.186.186 dport
                       500 sport 500 Global (I) CONF_XAUTH
*Jun 3 06:02:46.502: ISAKMP: set new node 1283697340 to CONF_XAUTH
*Jun 3 06:02:46.502: ISAKMP:(2008):processing transaction payload from
                       172.16.186.186. message ID = 1283697340
*Jun 3 06:02:46.502: ISAKMP: Config payload SET
*Jun 3 06:02:46.502: ISAKMP:(2008):Xauth process set, status = 1
*Jun 3 06:02:46.502: ISAKMP:(2008):checking SET:
*Jun 3 06:02:46.502: ISAKMP: XAUTH_STATUS_V2 XAUTH-OK
*Jun 3 06:02:46.502: ISAKMP:(2008):attributes sent in message:
*Jun 3 06:02:46.502: Status: 1
*Jun 3 06:02:46.506: ISAKMP:(2008): sending packet to 172.16.186.186
                      my_port 500 peer_port 500 (I) CONF_XAUTH
*Jun 3 06:02:46.506: ISAKMP:(2008):deleting node 1283697340 error FALSE
                       reason "No Error"
*Jun 3 06:02:46.506: ISAKMP:(2008):Input = IKE_MESG_FROM_PEER, IKE_CFG_SET
*Jun 3 06:02:46.506: ISAKMP:(2008):Old State = IKE_XAUTH_REPLY_SENT
                      New State = IKE_P1_COMPLETE
*Jun 3 06:02:46.506: ISAKMP:(2008):Need config/address
*Jun 3 06:02:46.506: ISAKMP: set new node 104696831 to CONF_ADDR
*Jun 3 06:02:46.506: ISAKMP: Sending APPLICATION_VERSION string: Cisco IOS
                      Software, C870 Software (C870-ADVIPSERVICESK9-M),
                       Experimental Version 12.4(20060201:210845)
                       [prchadal-CSCsb79792-haw_t_pi4 101]
Copyright (c) 1986-2006 by Cisco Systems, Inc.
Compiled Thu 02-Feb-06 03:19 by prchadal
*Jun 3 06:02:46.506: ISAKMP:(2008): initiating peer config to 172.16.186.186.
                       ID = 104696831
*Jun 3 06:02:46.506: ISAKMP:(2008): sending packet to 172.16.186.186 my_port
                       500 peer_port 500 (I) CONF_ADDR
*Jun 3 06:02:46.506: ISAKMP:(2008):Input = IKE_MESG_INTERNAL, IKE_PHASE1_COMPLETE
*Jun 3 06:02:46.506: ISAKMP:(2008):Old State = IKE_P1_COMPLETE New State =
                       IKE_CONFIG_MODE_REQ_SENT
*Jun 3 06:02:46.510: ISAKMP (0:2008): received packet from 172.16.186.186 dport
                       500 sport 500 Global (I) CONF_ADDR
*Jun 3 06:02:46.514: ISAKMP:(2008):processing transaction payload from
                       172.16.186.186. message ID = 104696831
*Jun 3 06:02:46.514: ISAKMP: Config payload REPLY
*Jun 3 06:02:46.514: ISAKMP(0:2008) process config reply
*Jun 3 06:02:46.514: ISAKMP:(2008):deleting node 104696831 error
                       FALSE reason "Transaction mode done"
*Jun 3 06:02:46.514: ISAKMP:(2008):Input = IKE_MESG_FROM_PEER, IKE_CFG_REPLY
*Jun 3 06:02:46.514: ISAKMP:(2008):Old State = IKE_CONFIG_MODE_REQ_SENT
                      New State = IKE_P1_COMPLETE
*Jun 3 06:02:46.518: insert of map into mapdb AVL failed, map + ace pair
                       already exists on the mapdb
*Jun 3 06:02:46.518: ISAKMP:(2008):Input = IKE_MESG_INTERNAL, IKE_PHASE1_COMPLETE
*Jun 3 06:02:46.518: ISAKMP:(2008):Old State = IKE_P1_COMPLETE New State =
                       IKE_P1_COMPLETE
*Jun 3 06:02:46.522: IPSEC(sa_request): ,
   (key eng. msg.) OUTBOUND local= 172.16.186.130, remote= 172.16.186.186,
```
 local\_proxy= 10.12.130.1/255.255.255.255/0/0 (type=1), remote\_proxy= 0.0.0.0/0.0.0.0/0/0 (type=4), protocol= ESP, transform= NONE (Tunnel), lifedur= 2147483s and 4608000kb, spi= 0xA0FC0985(2700872069), conn\_id= 0, keysize= 128, flags= 0x2000 \*Jun 3 06:02:46.522: IPSEC(sa\_request): , (key eng. msg.) OUTBOUND local= 172.16.186.130, remote= 172.16.186.186, local proxy=  $10.12.130.1/255.255.255.255/0/0$  (type=1), remote\_proxy= 0.0.0.0/0.0.0.0/0/0 (type=4), protocol= ESP, transform= NONE (Tunnel), lifedur= 2147483s and 4608000kb, spi= 0xBB426C9(196355785), conn\_id= 0, keysize= 128, flags= 0x2000 \*Jun 3 06:02:46.522: IPSEC(sa\_request): , (key eng. msg.) OUTBOUND local= 172.16.186.130, remote= 172.16.186.186, local\_proxy= 10.12.130.1/255.255.255.255/0/0 (type=1), remote\_proxy= 0.0.0.0/0.0.0.0/0/0 (type=4), protocol= ESP, transform= NONE (Tunnel), lifedur= 2147483s and 4608000kb, spi= 0xB349BB06(3007953670), conn\_id= 0, keysize= 192, flags= 0x2000 \*Jun 3 06:02:46.522: IPSEC(sa\_request): , (key eng. msg.) OUTBOUND local= 172.16.186.130, remote= 172.16.186.186, local\_proxy= 10.12.130.1/255.255.255.255/0/0 (type=1), remote\_proxy= 0.0.0.0/0.0.0.0/0/0 (type=4), protocol= ESP, transform= NONE (Tunnel), lifedur= 2147483s and 4608000kb, spi= 0xC114CFB8(3239366584), conn\_id= 0, keysize= 192, flags= 0x2000 \*Jun 3 06:02:46.522: IPSEC(sa\_request): , (key eng. msg.) OUTBOUND local= 172.16.186.130, remote= 172.16.186.186, local\_proxy= 10.12.130.1/255.255.255.255/0/0 (type=1), remote proxy=  $0.0.0.0/0.0.0.0/0/0$  (type=4), protocol= ESP, transform= NONE (Tunnel), lifedur= 2147483s and 4608000kb, spi= 0x2ED87C62(785939554), conn\_id= 0, keysize= 256, flags= 0x2000 \*Jun 3 06:02:46.522: IPSEC(sa\_request): , (key eng. msg.) OUTBOUND local= 172.16.186.130, remote= 172.16.186.186, local\_proxy= 10.12.130.1/255.255.255.255/0/0 (type=1), remote  $prox_y = 0.0.0.0/0.0.0.0/0/0$  (type=4), protocol= ESP, transform= NONE (Tunnel), lifedur= 2147483s and 4608000kb, spi= 0x226A6FF3(577400819), conn\_id= 0, keysize= 256, flags= 0x2000 \*Jun 3 06:02:46.522: IPSEC(sa\_request): , (key eng. msg.) OUTBOUND local= 172.16.186.130, remote= 172.16.186.186, local\_proxy= 10.12.130.1/255.255.255.255/0/0 (type=1), remote\_proxy= 0.0.0.0/0.0.0.0/0/0 (type=4), protocol= ESP, transform= NONE (Tunnel), lifedur= 2147483s and 4608000kb, spi= 0x29354010(691355664), conn\_id= 0, keysize= 0, flags= 0x2000 \*Jun 3 06:02:46.526: IPSEC(sa\_request): , (key eng. msg.) OUTBOUND local= 172.16.186.130, remote= 172.16.186.186, local\_proxy= 10.12.130.1/255.255.255.255/0/0 (type=1), remote\_proxy= 0.0.0.0/0.0.0.0/0/0 (type=4), protocol= ESP, transform= NONE (Tunnel), lifedur= 2147483s and 4608000kb, spi= 0x12111E5C(303111772), conn\_id= 0, keysize= 0, flags= 0x2000 \*Jun 3 06:02:46.526: IPSEC(sa\_request): , (key eng. msg.) OUTBOUND local= 172.16.186.130, remote= 172.16.186.186, local\_proxy= 10.12.130.1/255.255.255.255/0/0 (type=1), remote\_proxy= 0.0.0.0/0.0.0.0/0/0 (type=4), protocol= ESP, transform= NONE (Tunnel), lifedur= 2147483s and 4608000kb, spi= 0x98084B9A(2550680474), conn\_id= 0, keysize= 0, flags= 0x2000 \*Jun 3 06:02:46.526: IPSEC(sa\_request): , (key eng. msg.) OUTBOUND local= 172.16.186.130, remote= 172.16.186.186, local\_proxy= 10.12.130.1/255.255.255.255/0/0 (type=1),

```
 remote_proxy= 0.0.0.0/0.0.0.0/0/0 (type=4),
    protocol= ESP, transform= NONE (Tunnel),
    lifedur= 2147483s and 4608000kb,
    spi= 0x9442501B(2487373851), conn_id= 0, keysize= 0, flags= 0x0
*Jun 3 06:02:46.526: ISAKMP: set new node 0 to QM_IDLE
*Jun 3 06:02:46.526: ISAKMP:(2008): sitting IDLE. Starting QM immediately (QM_IDLE)
*Jun 3 06:02:46.526: ISAKMP:(2008):beginning Quick Mode exchange, M-ID of -1665883002
*Jun 3 06:02:46.526: ISAKMP:(2008):QM Initiator gets spi
*Jun 3 06:02:46.530: ISAKMP:(2008): sending packet to 172.16.186.186 my_port
                      500 peer_port 500 (I) QM_IDLE
*Jun 3 06:02:46.530: ISAKMP:(2008):Node -1665883002, Input = IKE_MESG_INTERNAL,
                      IKE_INIT_QM
*Jun 3 06:02:46.530: ISAKMP:(2008):Old State = IKE_QM_READY New State = IKE_QM_I_QM1
*Jun 3 06:02:46.538: ISAKMP (0:2008): received packet from 172.16.186.186
                      dport 500 sport 500 Global (I) QM_IDLE
*Jun 3 06:02:46.538: ISAKMP:(2008): processing HASH payload. message ID = -1665883002
*Jun 3 06:02:46.538: ISAKMP:(2008): processing SA payload. message ID = -1665883002
*Jun 3 06:02:46.538: ISAKMP:(2008):Checking IPSec proposal 1
*Jun 3 06:02:46.538: ISAKMP: transform 1, ESP_3DES
*Jun 3 06:02:46.538: ISAKMP: attributes in transform:
*Jun 3 06:02:46.538: ISAKMP: encaps is 1 (Tunnel)
*Jun 3 06:02:46.538: ISAKMP: SA life type in seconds
*Jun 3 06:02:46.538: ISAKMP: SA life duration (VPI) of 0x0 0x20 0xC4 0x9B
*Jun 3 06:02:46.538: ISAKMP: SA life type in kilobytes
*Jun 3 06:02:46.538: ISAKMP: SA life duration (VPI) of 0x0 0x46 0x50 0x0
*Jun 3 06:02:46.542: ISAKMP: authenticator is HMAC-SHA
*Jun 3 06:02:46.542: ISAKMP:(2008):atts are acceptable.
*Jun 3 06:02:46.542: IPSEC(validate_proposal_request): proposal part #1
*Jun 3 06:02:46.542: IPSEC(validate_proposal_request): proposal part #1,
  (key eng. msg.) INBOUND local= 172.16.186.130, remote= 172.16.186.186,
    local_proxy= 10.12.130.1/255.255.255.255/0/0 (type=1),
    remote_proxy= 0.0.0.0/0.0.0.0/0/0 (type=4),
    protocol= ESP, transform= esp-3des esp-sha-hmac (Tunnel),
    lifedur= 0s and 0kb,
    spi= 0x0(0), conn_id= 0, keysize= 0, flags= 0x0
*Jun 3 06:02:46.542: Crypto mapdb : proxy_match
        src addr : 10.12.130.1
        dst addr : 0.0.0.0
        protocol : 0
       src port : 0
       dst port : 0
*Jun 3 06:02:46.542: ISAKMP:(2008): processing NONCE payload. message ID = -1665883002
*Jun 3 06:02:46.542: ISAKMP:(2008): processing ID payload. message ID = -1665883002
*Jun 3 06:02:46.542: ISAKMP:(2008): processing ID payload. message ID = -1665883002
*Jun 3 06:02:46.542: ISAKMP:(2008): processing NOTIFY RESPONDER_LIFETIME protocol 3
        spi 1752561220, message ID = -1665883002, sa = 83BCC9DC
*Jun 3 06:02:46.542: ISAKMP:(2008):SA authentication status:
        authenticated
*Jun 3 06:02:46.542: ISAKMP:(2008): processing responder lifetime
*Jun 3 06:02:46.542: ISAKMP (2008): responder lifetime of 3600s
*Jun 3 06:02:46.542: ISAKMP:(2008): Creating IPSec SAs
*Jun 3 06:02:46.542: inbound SA from 172.16.186.186 to 172.16.186.130 (f/i) 0/ 0
        (proxy 0.0.0.0 to 10.12.130.1)
*Jun 3 06:02:46.542: has spi 0x29354010 and conn_id 0
*Jun 3 06:02:46.542: lifetime of 3590 seconds
*Jun 3 06:02:46.542: lifetime of 4608000 kilobytes
*Jun 3 06:02:46.546: outbound SA from 172.16.186.130 to 172.16.186.186 (f/i) 0/0
        (proxy 10.12.130.1 to 0.0.0.0)
*Jun 3 06:02:46.546: has spi 0x6875F644 and conn_id 0
*Jun 3 06:02:46.546: lifetime of 3590 seconds
*Jun 3 06:02:46.546: lifetime of 4608000 kilobytes
*Jun 3 06:02:46.546: ISAKMP:(2008): sending packet to 172.16.186.186
                      my_port 500 peer_port 500 (I) QM_IDLE
*Jun 3 06:02:46.546: ISAKMP:(2008):deleting node -1665883002 error FALSE
```

```
 reason "No Error"
*Jun 3 06:02:46.546: ISAKMP:(2008):Node -1665883002, Input = IKE_MESG_FROM_PEER,
                      IKE_QM_EXCH
*Jun 3 06:02:46.546: ISAKMP:(2008):Old State = IKE_QM_I_QM1 New State =
                      IKE_QM_PHASE2_COMPLETE
*Jun 3 06:02:46.546: IPSEC(key_engine): got a queue event with 1 KMI message(s)
*Jun 3 06:02:46.546: Crypto mapdb : proxy_match
        src addr : 10.12.130.1
       dst addr : 0.0.0.0
        protocol : 0
       src port : 0
        dst port : 0
*Jun 3 06:02:46.546: IPSEC(crypto_ipsec_sa_find_ident_head): reconnecting with
                      the same proxies and peer 172.16.186.186
*Jun 3 06:02:46.546: IPSEC(policy_db_add_ident): src 10.12.130.1, dest 0.0.0.0,
                     dest port 0
*Jun 3 06:02:46.546: IPSEC(create_sa): sa created,
  (sa) sa_dest= 172.16.186.130, sa_proto= 50,
    sa_spi= 0x29354010(691355664),
    sa_trans= esp-3des esp-sha-hmac , sa_conn_id= 11
*Jun 3 06:02:46.546: IPSEC(create_sa): sa created,
   (sa) sa_dest= 172.16.186.186, sa_proto= 50,
    sa_spi= 0x6875F644(1752561220),
    sa_trans= esp-3des esp-sha-hmac , sa_conn_id= 12
*Jun 3 06:02:46.550: IPSEC(update_current_outbound_sa):
updated peer 172.16.186.186 current outbound sa to SPI 6875F644
*Jun 3 06:02:46.550: %CRYPTO-6-EZVPN_CONNECTION_UP: (Client)
User= Group=vpngrp Client_public_addr=172.16.186.130
Server_public_addr=172.16.186.186 NEM_Remote_Subnets=10.12.130.1/255.255.255.255
*Jun 3 06:02:47.130: ISAKMP: set new node -1866551769 to QM_IDLE
```
## <span id="page-22-0"></span>Informazioni correlate

- [Cisco Easy VPN Supporto dei prodotti](//www.cisco.com/en/US/products/sw/secursw/ps5299/tsd_products_support_series_home.html?referring_site=bodynav)
- [Router IOS: Esempio di configurazione di Easy VPN \(EzVPN\) in modalità di estensione della](//www.cisco.com/en/US/products/sw/secursw/ps2308/products_configuration_example09186a008032b637.shtml?referring_site=bodynav) [rete \(NEM\) con tunneling suddiviso](//www.cisco.com/en/US/products/sw/secursw/ps2308/products_configuration_example09186a008032b637.shtml?referring_site=bodynav)
- [Cisco VPN Client](//www.cisco.com/en/US/products/sw/secursw/ps2308/tsd_products_support_series_home.html?referring_site=bodynav)
- [Negoziazione IPSec/protocolli IKE](//www.cisco.com/en/US/tech/tk583/tk372/tsd_technology_support_protocol_home.html?referring_site=bodynav)
- Documentazione e supporto tecnico Cisco Systems